# **Technology Tidbits**

*connect → research → abstract → analyze → communicate → collaborate → create*

#### January 15, 2019 Volume 3, Issue 6

# **Use Technology to Enhance Learning**

Technology should enhance and make learning better, rather than just change it. Those tried and true activities that you've used forever shouldn't be thrown away just because we have access to technology. Use technology to take it to a level that simple paper and pencil cannot. Rather than using ipads to do the same thing you used to have students do on paper, use them to do something students can't do on paper! Don't just use ipads because we have ipads. [Here's](https://www.edsurge.com/news/2018-04-12-why-effective-digital-learning-shouldn-t-disrupt-traditional-teaching-techniques?utm_content=bufferc484b&utm_medium=social&utm_source=twitter.com&utm_campaign=EdSurgeBuffer) a great article by a technology coach with some examples of and ideas for how technology takes the usual and makes it 21st century ready. Filling out a worksheet on an ipad isn't a 21st century skill. A worksheet is still just a worksheet if it's filled out on a ipad. Let's use ipads because without them, the learning would not be the same.

## **GooglePalooza**

In the summer and in February, [MassCUE](http://www.masscue.org/) hosts GooglePalooza. This is a one day workshop where there are usually 4 sessions to attend, all related to something in the G Suite. I have attended twice and I have learned a lot of new things and neat tricks both times. The Februrary one will be at Lunenburg High School during Feburary vacation, if you're so inclined. [Click here for details.](http://www.cvent.com/events/googlepalooza-winter-2019/event-summary-b965b16fd172469590522aaf8d1ffa70.aspx)

## **Checking Your Stats**

Sometimes, when we create Google Docs/Sheets/Slides, we'd like to know if anyone actually looked at it and when. It turns out, it's possible to check! If you are the *owne*r or *editor* of a Google item, look for this jagged arrow at the top right of your document.

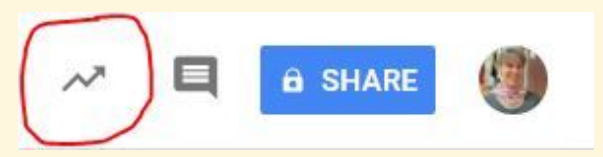

Clicking on it will let you see who opened it and when. As I've been trying it out, I've had one document where I

couldn't see who viewed, but I could see how many people opened it. Still useful information. FYI: It only works for Google users in the DY district, so if you send a newsletter to parents, you won't be able to see stats related to outside use.

## **A Noteworthy App**

Explain EDU. This app has had a variety of names and color schemes, but the current icon looks like this. This is the one we pay for

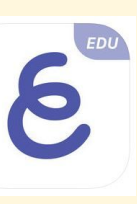

and all students and teachers should have this icon on their ipad. If not, let me know and we'll straighten it out.

> People have told me that they like brief videos that explain how to do something with technology, so here are a few!

[Google Classroom: Very Important Info](https://drive.google.com/open?id=1Jb40FdRrTXu5CcoQvenb2UenqUUwRfBz) [Archiving a Class in G Classroom](https://drive.google.com/open?id=1hP2TcoWFWmjLzUxqNW9VzAGelvuleIg_) **[Customizing Gmail](https://drive.google.com/file/d/1l2GJ2MKsWr6sU5H4Q8EsUjCK4hDborp8/view?usp=sharing) [Background Picture In Gmail](https://drive.google.com/open?id=1eaEu6aZ2tWFvycYelyZeNN5SVnDS5MfB)** 

If you are familiar with the app, this is now specifically geared toward use in the classroom, with the ability to collaborate with others. When you open it, things might look a little different, but it still functions the same way.

> **Did you miss an issue?** Back issue of Technology Tidbits can be found on the Technology Website. Click [here.](https://www.dy-regional.k12.ma.us/district/technology/pages/technology-tidbits)

If you are not familiar with this app, I have to tell you it's one of the most useful apps on the ipad because it literally lets you *explain everything*(this used to be the name of the app*)*! You can add pictures, videos, text and sound, and you can make videos play during the presentation so the viewer can just press play and get the entire experience without interruption. You can add in a pointer so that as you narrate, you can point out what you're talking about, whether it's in a video, or directly on the slide. Here's an [example](https://drive.google.com/file/d/1scAbfHhk7UwqnUi0XGnDNyp1q9mk8yjU/view?usp=sharing) of how [it works.](https://drive.google.com/file/d/1scAbfHhk7UwqnUi0XGnDNyp1q9mk8yjU/view?usp=sharing)

This is such a great tool for explaining

how to solve math problems, doing a project on a country and incorporating photos and videos, demonstrating something musical, basically anything that you wish you could show someone and narrate while video is playing. Then the whole thing is saved as one video file and can be shared in Google Classroom, emailed, etc. and viewed on any kind of device, as I did with the link above.

If it feels overwhelming, you can go to Youtube and find great videos about how to do things in Explain EDU. You can also ask me for help and I'll show you what I know. Students and staff can use this app for so many things!

#### **EdCamp**

EdCamp is touted as an "unconference" where like minded people get together and hold what feels like an impromptu conference. The only set thing is the location and the time frame, with a blank session board. People arrive, sign in and if they want to hold a session about a topic, they name it and choose a room on the board. If they want to just attend sessions, they wait to see what is offered and then attend sessions that are posted on the board. It's free, and in my experience, it's a fantastic way to connect with people and learn something. I have not been disappointed in the 3 EdCamps I have attended.

The next one in MA will be in Feburary in Franklin, MA. It's a half day, so you can schedule something else to do "off-Cape" after 12:30. [Click](https://www.smore.com/ekv1b-edcamp-maleads-is-coming) here for [details](https://www.smore.com/ekv1b-edcamp-maleads-is-coming). It is not entirely focused on technology, but many sessions end up including technology.

## **You Asked For It**

#### **The Tidbits**

**Follow [@dyadvantage](https://twitter.com/dyadvantage) and [@dysupt](https://twitter.com/dysupt)** on Twitter. If you have an event coming up, please let me know so I can tweet it!

**Doing something awesome with technology?** Show me!

**Writing a grant proposal?** If it involves purchasing technology, please be sure to consult with the Technology Office first.

**Digital Citizenship:** Incorporate it naturally it into your routine. [Click](https://www.iste.org/explore/articleDetail?articleid=809) for [article.](https://www.iste.org/explore/articleDetail?articleid=809)